## **Windows: Servidor DHCP con actualizacións automáticas en servidor DNS**

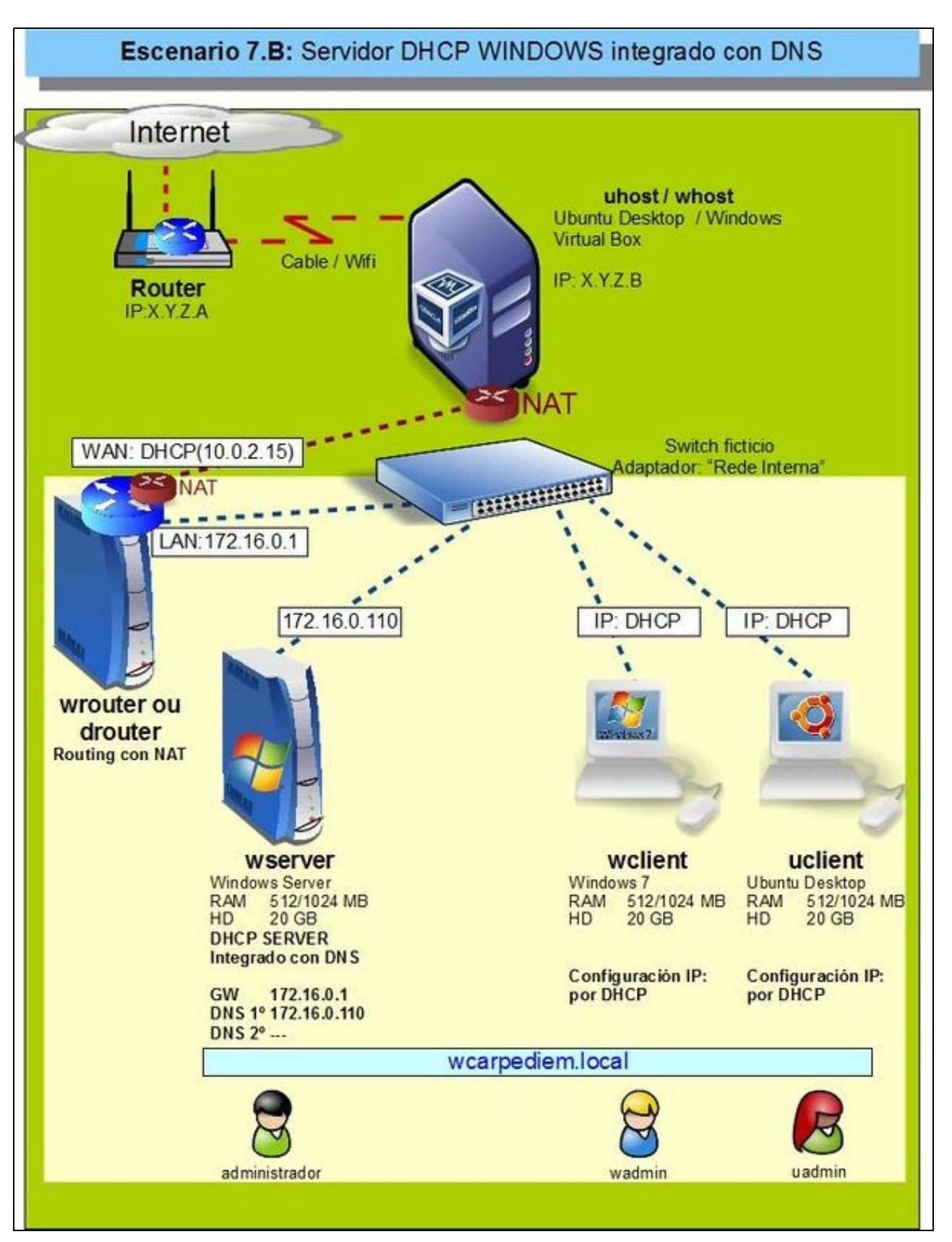

- Pero..... hai un problema coas resolucións DNS, **wclient** e **uclient**: agora teñen IPs diferentes ás que constan na zona de busca directa do servidor DNS: **wcarpediem.local**. 172.16.0.130 e 172.16.0.140 respectivamente.
- Agora mesmo, vindo dos escenarios anteriores de DNS, a mencionada zona xa ten unha configuración IP para os hosts wclient e uclient.
- Imos analizar o problema e poñerlle solución.
- Interesa que cando o servidor DHCP conceda unha IP a un host rexistre automaticamente ese host e esa IP na zona correspondente do servidor DNS.
- Para iso, no servidor DNS hai que habilitar, nas zonas que se desexen, que se permiten actualizacións automáticas. Isto é o que se coñece como DDNS [\(Dynamic DNS\)](http://es.wikipedia.org/wiki/DNS_din%C3%A1mico)

## **Problemática co DNS estático**

•

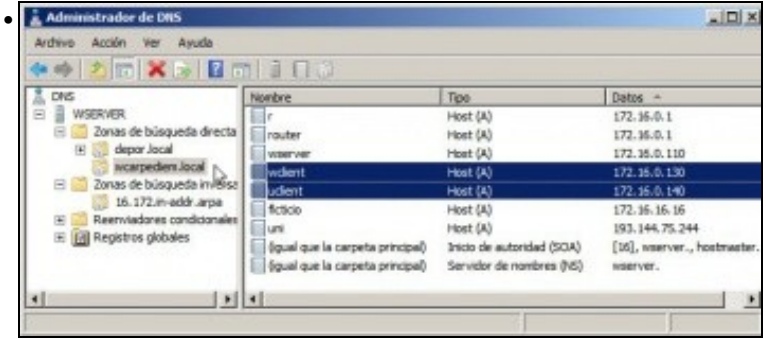

Configuración actual da zona de busca directa **wcarpediem.local**. Observar as IPs que teñen wclient e uclient. Nada que ver coas actuais: 172.16.1.101 e 172.16.1.111 respectivamente.

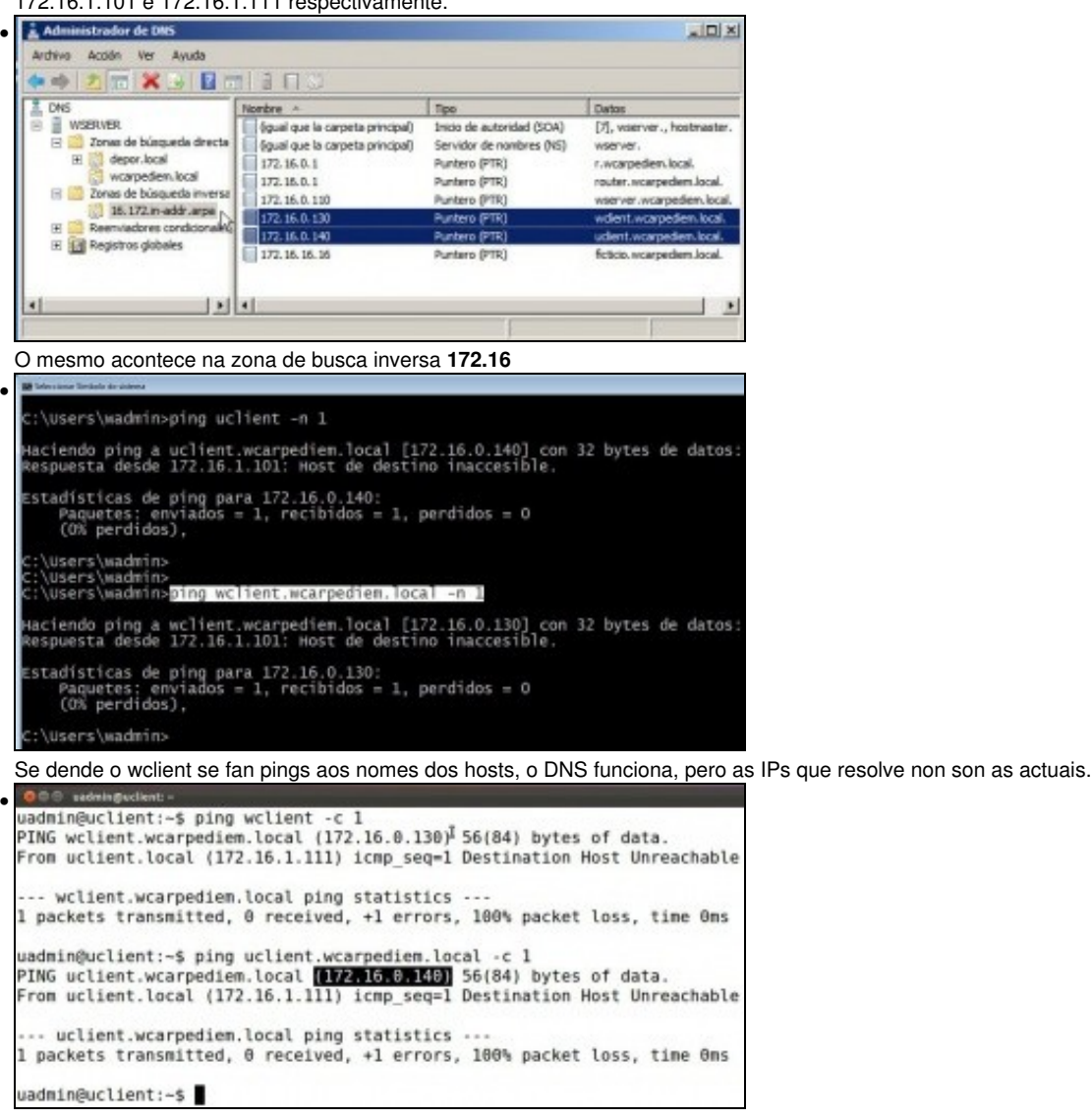

O mesmo pasa en uclient. E claro, non se vai estar cambiando manualmente no servidor DNS á IP dos hosts en función do que vai asignado o servidor DHCP.

## **Integrar DCHP co servidor DNS**

Para resolver o problema anterior existe a posibilidade de poñer o servidor DNS como DDNS e no servidor DHCP indicarlle que cando • conceda unha IP rexistre no servidor DNS o nome do host e a IP asignada.

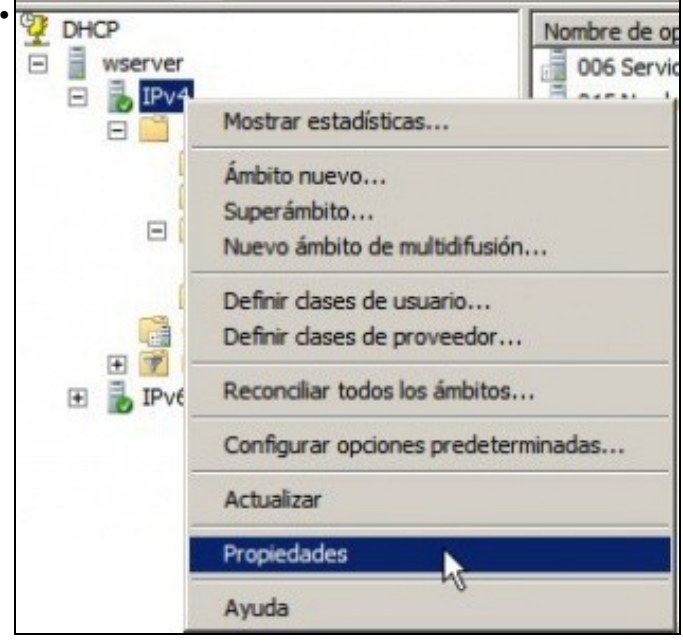

Ir a **Propiedades** de IPv4.

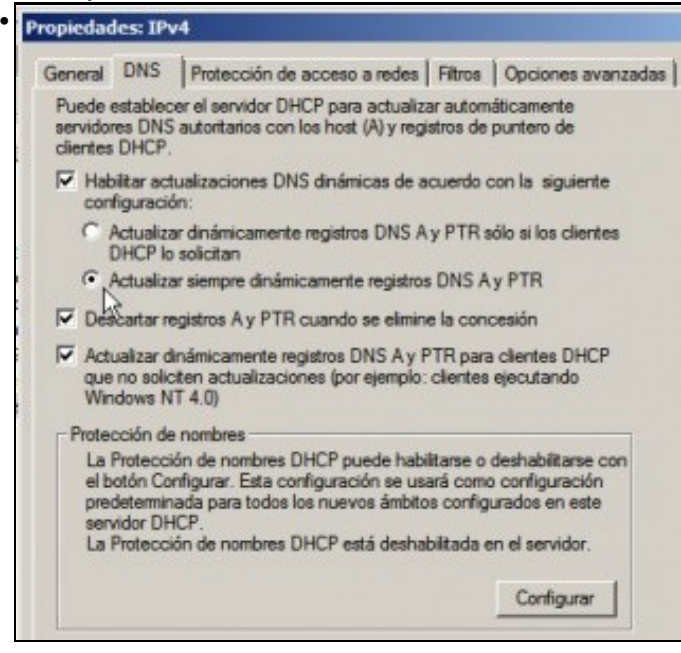

Pensando en todo tipo de dispositivo que se poida ter na rede LAN e que sexa cliente DHCP vaise activar que o servidor DHCP rexistre toda asignación de IPs no servidor DNS.

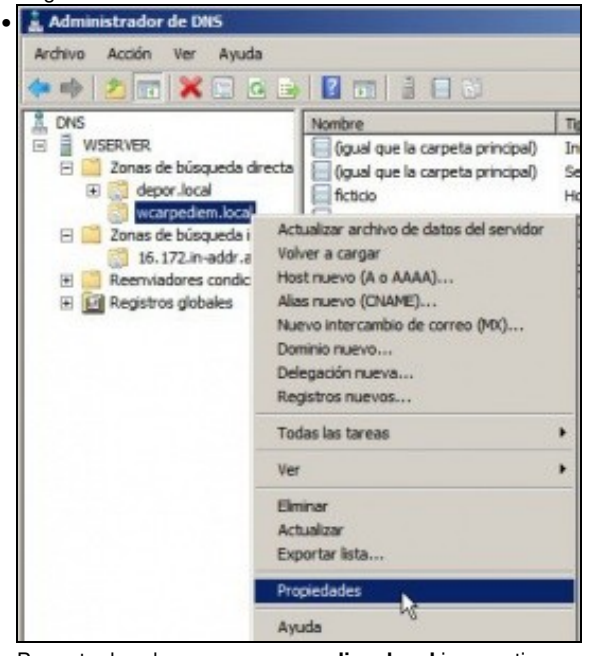

Por outra banda no zona **wcarpediem.local** imos activar as...

•

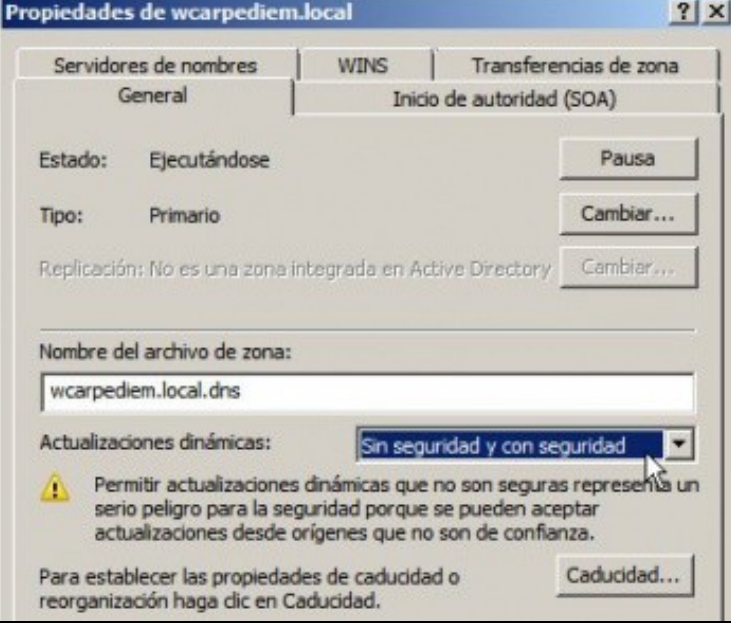

. actualizacións dinámicas para todo tipo de equipo.

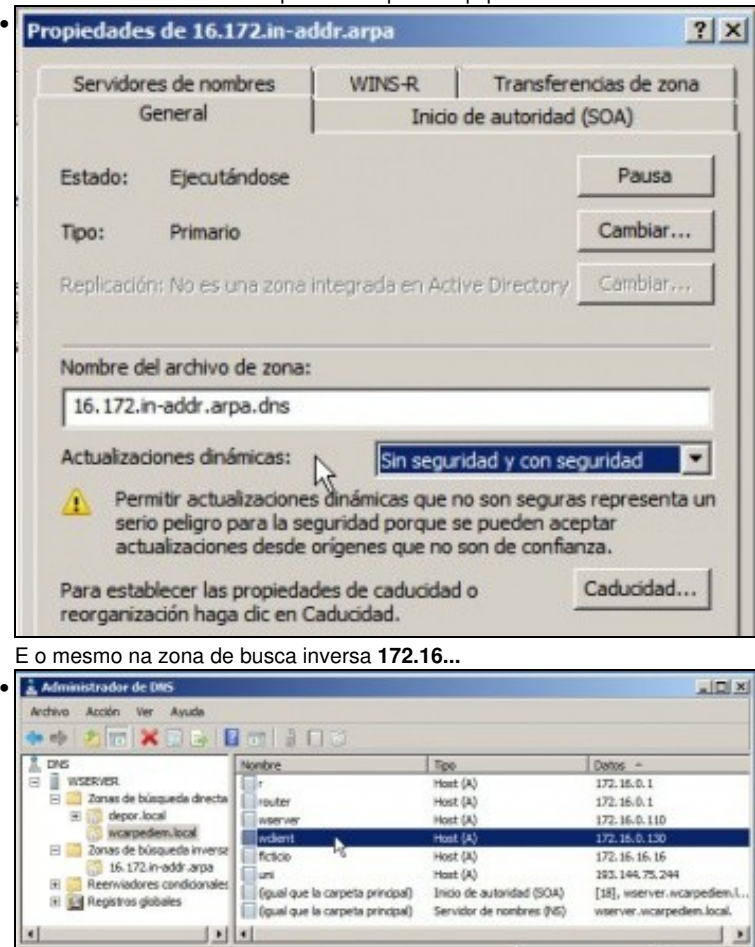

Non faría falla eliminar ningún host dos implicados, pois cando estea todo activado e o host pida de novo a IP o servidor DHCP xa se vai encargar de actualizar o rexistro nas 2 zonas de busca (directa e inversa). Para este exemplo eliminouse uclient e deixouse wclient.

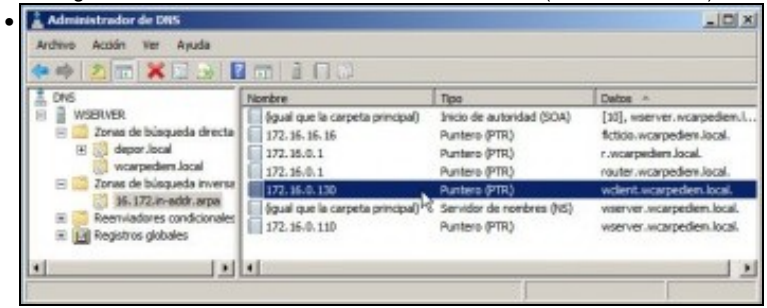

O mesmo na zona de busca inversa.

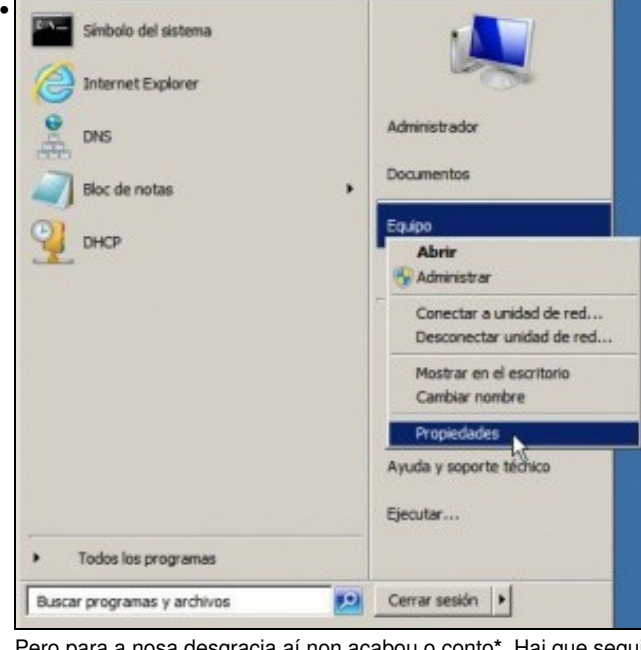

Pero para a nosa desgracia aí non acabou o conto**\***. Hai que seguir coa pasos tan *intuitivos* como o anterior. Ir a **Propiedades** do equipo.

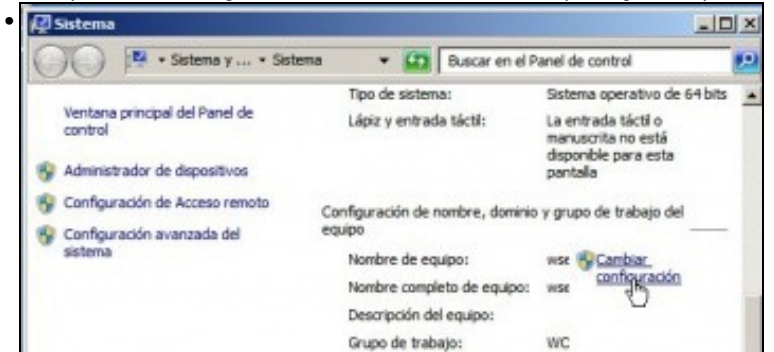

Cambiar a configuración do equipo ....

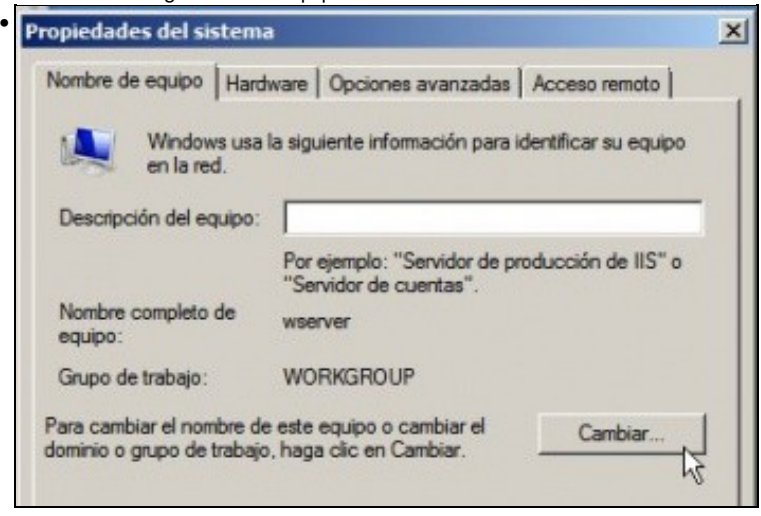

Premer o botón **Cambiar...**

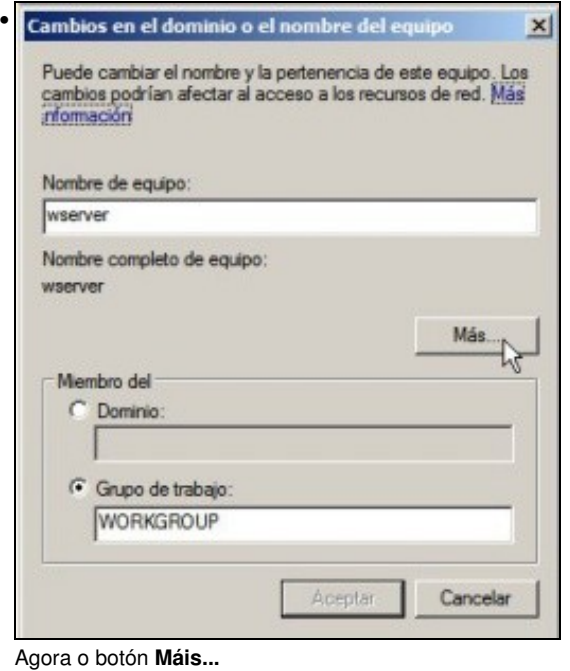

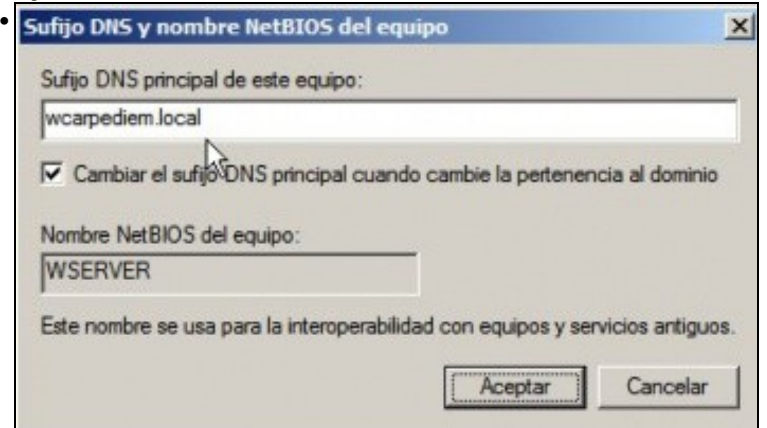

E logo cubrir **Sufixo DNS principal deste equipo** co nome **wcarpediem.local**. Este campo se este equipo fora controlador ou membro dun dominio de Windows cúbrese automaticamente co nome do dominio de Windows.

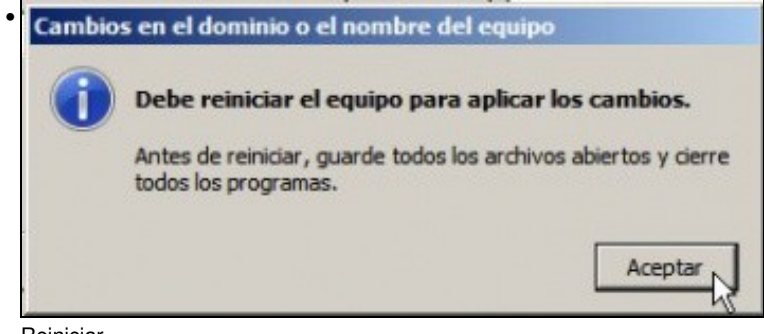

Reiniciar ....

## **Comprobación da integración de DHCP e DNS**

• Hai que renovar as IPs nos clientes, ben reiniciándoos ou ben con comandos.

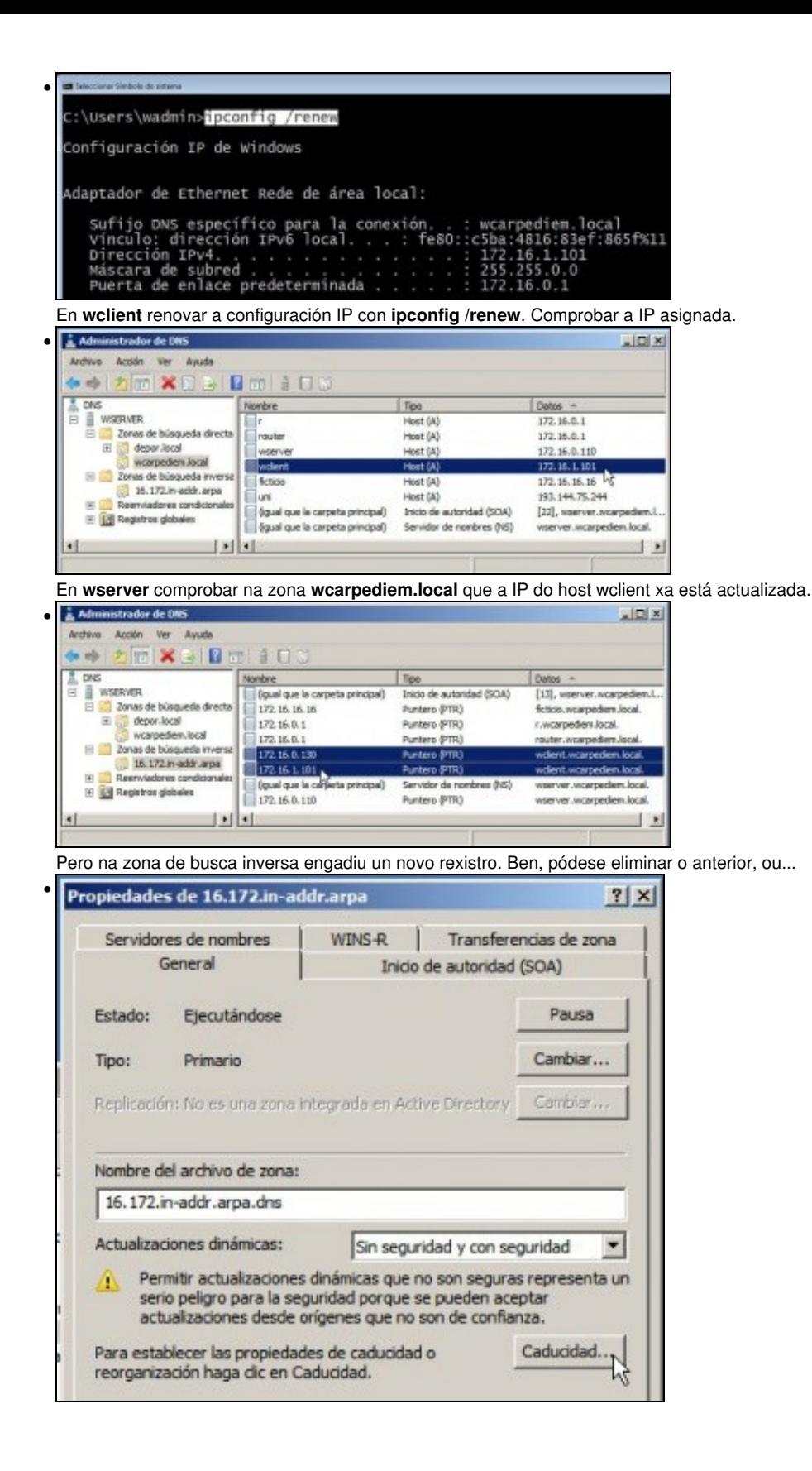

Nas propiedades zona de busca inversa, premer en **Caducidade**...

•

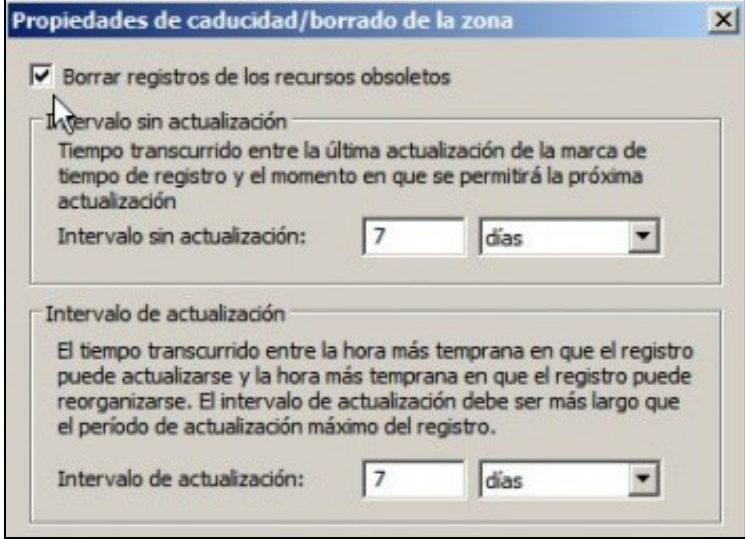

E marcar que se borren os rexistros obsoletos. Así de vez en cando o servidor DNS vai eliminando aqueles rexistros polos que se leva un tempo sen preguntar.

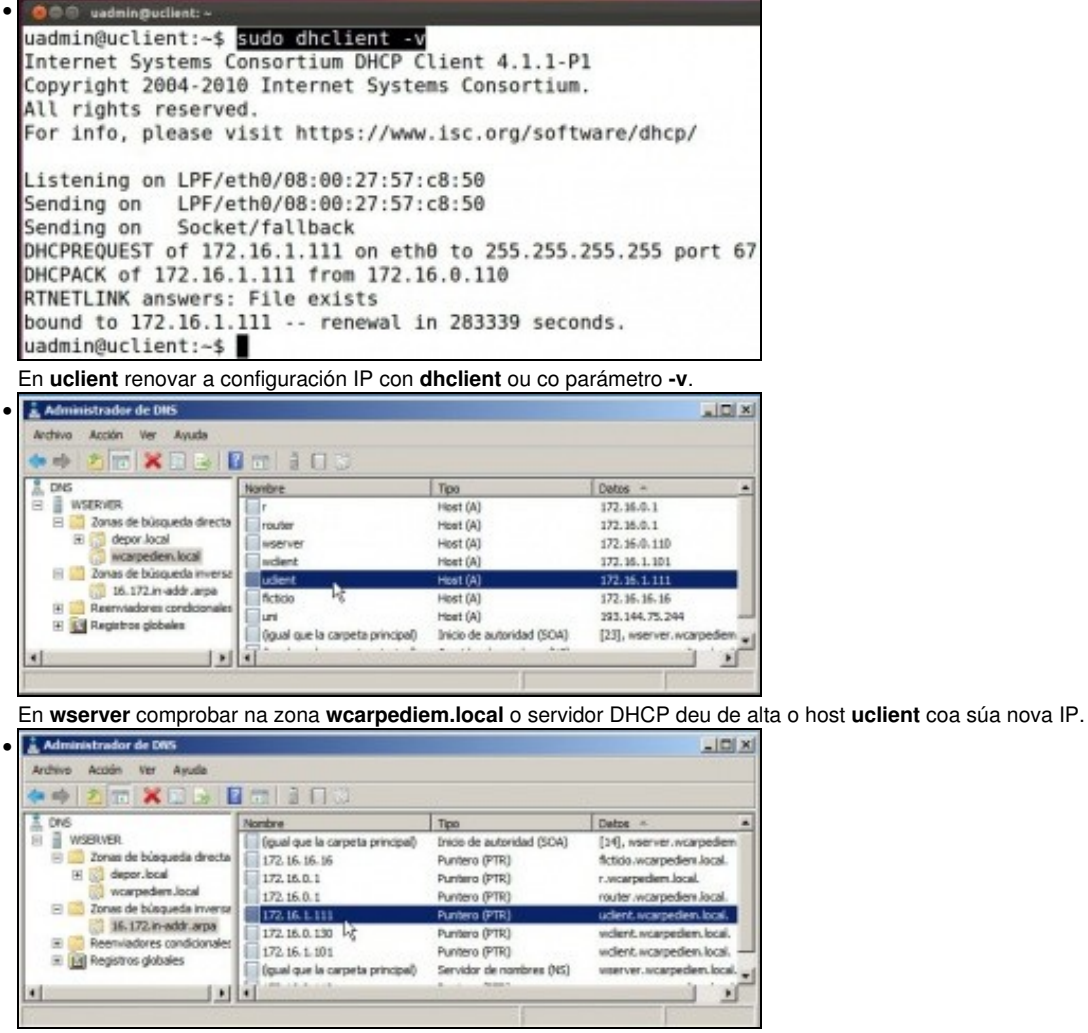

Na zona inversa tamén se deu de alta o par: <IP>-<nome de host>, correspondente a **uclient**.

-- [Antonio de Andrés Lema](https://manuais.iessanclemente.net/index.php/Usuario:Antonio) e [Carlos Carrión Álvarez](https://manuais.iessanclemente.net/index.php/Usuario:Carrion) --